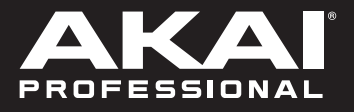

# MPK mini play

### **User Guide**

English ( $2 - 6$ )

# **Guía del usuario**

Español ( 7 – 11 )

# **Guide d'utilisation**

Français ( 12 – 16 )

# **Guida per l'uso**

Italiano ( 17 – 21 )

### **Benutzerhandbuch**

Deutsch ( 22 – 26 )

### **Appendix**

English ( 27 )

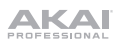

## **User Guide** (**English**)

#### **Introduction**

Thank you for purchasing the MPK mini Play mk3. At Akai Professional, we know how serious music is to you. That's why we design our equipment with only one thing in mind—to make your performance the best it can be.

#### **Box Contents**

MPK mini Play mk3

USB Cable

Software Download Card

User Guide

Safety & Warranty Manual

#### **Support**

For the latest information about this product (documentation, technical specifications, system requirements, compatibility information, etc.) and product registration, visit **[akaipro.com](http://akaipro.com)**.

For additional product support, visit **[akaipro.com](http://akaipro.com/support)**/**support**.

#### **Quick Start**

#### **Playing Sounds**

**Note:** To play internal sounds, the Internal Sounds button must be engaged.

**To access the Drum sounds:** There are 10 drum kits available. Press the Drums button and rotate the encoder to select a drum kit. Tap the pads to trigger the drum kit sounds.

**To access the Keyboard sounds:** There are 128 Keys programs available. Press the Keys button and rotate the encoder to select a Keys program. The Keys programs are played with the 25 keys.

**Accessing the Favorites:** A Favorite consists of a Keys patch, a Drums patch, and your effects knobs settings. To access a Favorite, press and hold the Favorites button then tap one of the pads to call up that Favorite.

**Saving a Favorite:** You can store up to eight Favorites with MPK mini Play mk3. To do this, press and hold the Favorites + Internal Sounds buttons, then tap one of the eight pads to store your Favorite to that location.

#### **Setting up MPK mini Play mk3 with Software**

**Note:** Before using MPK mini Play mk3 with your software, we recommend disabling the internal sounds so they are not heard in addition to the sounds of your software. To disable internal sounds, press the **Internal Sounds** button so it is deactivated.

#### **Setting up MPK mini Play mk3 with MPC Beats**

- 1. Adjust the power switch on the MPK mini Play mk3's rear panel to the **USB** position.
- 2. Connect MPK mini Play mk3 to your computer using a standard USB cable. (If you are connecting MPK mini Play mk3 to a USB hub, make sure it is a powered hub.)
- 3. Open MPC Beats. Go to **Preferences > MIDI/Sync** in MPC Beats and select "MPK mini Play mk3" as the MIDI input device (the controller may appear as **USB Device** or **USB PnP Audio Device**) by enabling the **Track** button next to its name.
- 4. Choose from the list of instruments in MPC Beats and play the keys on MPK mini Play mk3 to hear the instrument being played through your headphones or speakers connected to your computer.

#### **Setting up MPK mini Play mk3 with Garage Band**

- 1. Adjust the power switch on the MPK mini Play mk3's rear panel to the **USB** position.
- 2. Connect MPK mini Play mk3 to your computer using a standard USB cable. (If you are connecting MPK mini Play mk3 to a USB hub, make sure it is a powered hub.)
- 3. Open GarageBand. Go to **Preferences > Audio/MIDI** in GarageBand and select "MPK mini Play mk3" as the MIDI input device (the controller may appear as **USB Device** or **USB PnP Audio Device**).
- 4. Choose from the list of instruments in GarageBand and play the keys on MPK mini Play mk3 to hear the instrument being played through your headphones or speakers connected to your computer.

#### **Setting up MPK mini Play mk3 with Other Software**

#### **To select MPK mini Play mk3 as a controller for your digital audio workstation (DAW):**

- 1. Adjust the power switch on the rear panel to the **USB** position.
- 2. Connect MPK mini Play mk3 to your computer using a standard USB cable. (If you are connecting MPK mini Play mk3 to a USB hub, make sure it is a powered hub.)
- 3. Open your DAW.
- 4. Open your DAW's **Preferences**, **Options**, or **Device Setup**, select **MPK mini Play mk3** as your hardware controller, and then close that window.

Your MPK mini Play mk3 is now able to communicate with your software.

#### **Features**

**Top Panel** 

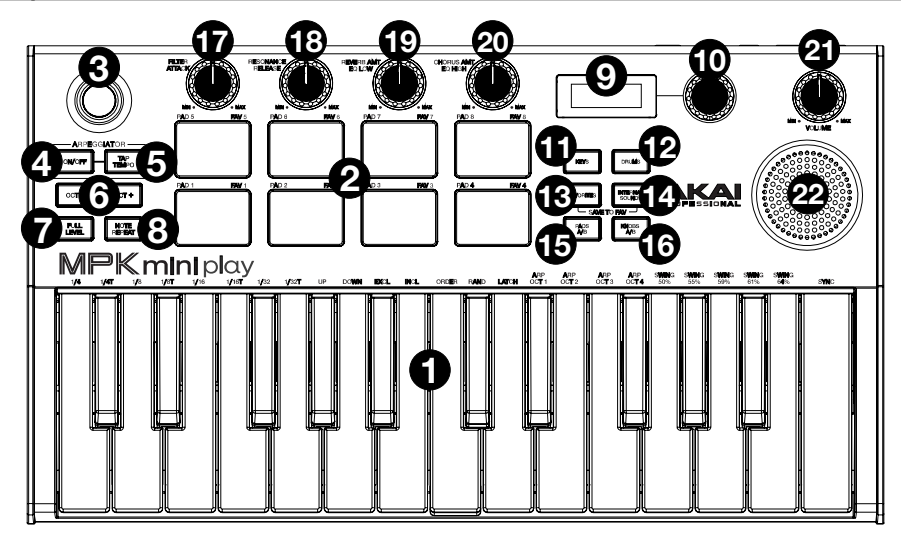

- 1. **Keybed:** This 25-note keyboard is velocity-sensitive and, along with the **Octave Down / Up** buttons, can control a ten-octave range. You can use the keys to access certain additional commands, as well. Hold down the **Arpeggiator On/Off** button and press a key to set the Arpeggiator parameters. Press the Keys button and turn the encoder to change sounds triggered from the keys.
- 2. **Drum Pads:** The pads can be used to trigger drum hits or other samples in your software. The pads are velocity-sensitive, which makes them very responsive and intuitive to play. When the Drums button is pressed, you can turn the encoder to change sounds on the drum pads. Access one of the 8 Favorites (a combination of a sound on the keyboard and a sound on the drum pads) by pressing and holding the Favorites button and tapping a drum pad.
- 3. **X-Y Controller:** Use this 4-axis thumbstick to send MIDI pitch bend messages or send MIDI CC messages.
- 4. **Arpeggiator On/Off:** Press this button to turn the Arpeggiator on or off. Pressing it during a latched arpeggio will stop the arpeggio. Hold down this button and press the corresponding key to set the following parameters:
	- **Time Division: 1/4** note, 1/4 note triplet (**1/4T**), **1/8** note, 1/8 note triplet (**1/8T**), **1/16** note, 1/16 note triplet (**1/16T**), **1/32** note, or **1/32** note triplet (**1/32T**).
	- **Mode:** The mode determines how the arpeggiated notes are played back.
		- o **Up:** Notes will sound from the lowest to the highest.
		- o **Down:** Notes will sound from the highest to lowest.
		- o **Excl** (Exclusive)**:** Notes will sound from the lowest to the highest, and then back down. The lowest and highest notes will sound only *once* at the directional change.
		- o **Incl** (Inclusive)**:** Notes will sound from the lowest to the highest, and then back down. The lowest and highest notes will sound *twice* at the directional change.
		- o **Order:** Notes will sound in the order they were pressed.
		- o **Rand** (Random)**:** Notes will sound in random order.
- o **Latch:** The Arpeggiator will continue to arpeggiate the notes even after you lift your fingers. While holding down the keys, you can add more notes to the arpeggiated chord by pressing down additional keys. If you press the keys, release them, and then press down a new combination of notes, the Arpeggiator will memorize and arpeggiate the new notes.
- **Octave:** Arpeggio octave range (**Arp Oct**) of **1**, **2**, **3**, or **4** octaves.
- **Swing: 50%** (no swing), **55%**, **57%**, **59%**, **61%**, or **64%**.
- **Sync:** Assign the Arpeggiator to the **Internal** MPK mini Play mk3 clock, or to an **External** source.
- 5. **Tap Tempo:** Tap this button at the desired rate to determine the tempo of the Arpeggiator. **Note:** This function is disabled if the Arpeggiator is synced to external MIDI clock.
- 6. **Octave Down / Up:** Use these buttons to shift the keyboard's range up or down (up to four octaves in either direction). When you are higher or lower than the center octave, the corresponding Octave button will light. Press both Octave buttons simultaneously to reset the keyboard to the default center octave.
- 7. **Full Level:** Press this button to activate or deactivate Full Level mode in which the pads always play at a maximum velocity (127), no matter how hard or soft you hit them.
- 8. **Note Repeat:** Press this button and then strike a pad to cause the pad to retrigger at a rate based on the current Tempo and Time Division settings. Press the button again to disable Note Repeat.
- 9. **Display Screen:** Shows the sounds, menus, and adjustable parameters.
- 10. **Selector Knob:** Select from the internal sounds and menu options with this knob.
- 11. **Keys:** When this button is pressed, the current program being played by the keys is displayed. Also, when this button is pressed, you can turn the encoder to change sounds on the keyboard.
- 12. **Drums:** When this button is pressed, the current program being played by the Drum Pads is displayed. Also, when this button is pressed you can turn the encoder to change sounds on the drum pads.
- 13. **Favorites:** Press and hold this button and the Internal Sounds button, then tap one of the eight pads to store your Favorite to that location. You can also press and hold this button and then tap one of the pads to recall a Favorite.
- 14. **Internal Sounds:** Press this button to enable/disable the internal sounds when a key or pad is pressed. When disabled, your MPK mini Play mk3 will send and receive MIDI only using the USB port. Press and hold this button and the Favorites button and then tap one of the eight pads to store your Favorite to that location.
- 15. **Pad Bank A/B:** Press this button to switch the pads between Bank A (red) or Bank B (green).
- 16. **Knob Bank A/B:** Press this button to switch the knobs between Bank A (red) or Bank B (green).
- 17. **Filter/Attack:** This assignable 270º knob sends a MIDI CC message and can be switched to its secondary function using the Knob Bank A/B button. When the Knob Bank A/B button is set to Bank A, adjust this knob to change the Filter setting for the internal sounds. When the Knob Bank A/B button is set to Bank B, adjust this knob to change the Attack setting for the internal sounds. In USB mode, adjust this knob to send assignable MIDI CC messages.

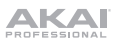

- 18. **Resonance/Release:** This assignable 270º knob sends a MIDI CC message and can be switched to its secondary function using the Knob Bank A/B button. When the Knob Bank A/B button is set to Bank A, adjust this knob to change the Resonance setting for the internal sounds. When the Knob Bank A/B button is set to Bank B, adjust this knob to change the Release setting for the internal sounds. In USB mode, adjust this knob to send assignable MIDI CC messages.
- 19. **Reverb Amount/EQ Low:** This assignable 270º knob sends a MIDI CC message and can be switched to its secondary function using the Knob Bank A/B button. When the Knob Bank A/B button is set to Bank A, adjust this knob to change the amount of the Reverb effect for the internal sounds. When the Knob Bank A/B button is set to Bank B, adjust this knob to change the low band EQ setting for the internal sounds. In USB mode, adjust this knob to send assignable MIDI CC messages.
- 20. **Chorus Amount/EQ High:** This assignable 270º knob sends a MIDI CC message and can be switched to its secondary function using the Knob Bank A/B button. When the Knob Bank A/B button is set to Bank A, adjust this knob to change the amount of the Chorus effect setting for the internal sounds. When the Knob Bank A/B button is set to Bank B, adjust this knob to change the high band EQ setting for the internal sounds. In USB mode, adjust this knob to send assignable MIDI CC messages.
- 21. **Volume:** Controls the internal sounds volume sent to the internal speaker and the Headphone Output.
- 22. **Speaker:** Hear the internal sounds that are played with the keys and pads from here. **Note:** The internal speaker is disabled when the headphone output is used.

#### **Rear Panel**

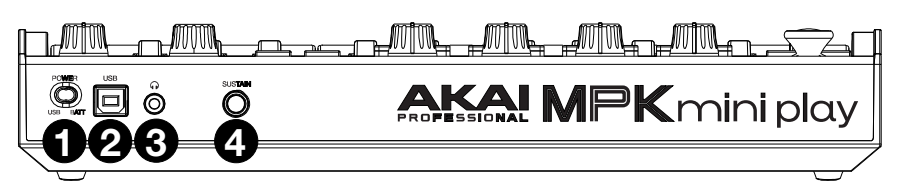

- 1. **Power Switch:** Adjust this switch to the appropriate position when powering the unit through a USB connection or with batteries. When set to USB, with no cable connected, this button will turn off your MPK mini Play mk3 to save battery life.
- 2. **USB Port:** The USB port delivers power to the keyboard and transmits MIDI data when connected to a computer to trigger a software synth or MIDI sequencer.
- 3. **Headphone Output:** Connect headphones here to listen to the internal sounds triggered with the keys and pads. You can also connect MPK mini Play mk3 to speakers using an 1/8" adapter.

#### **Note:** Connecting this output will disable the internal speaker.

4. **Sustain Input:** This socket accepts a momentary-contact foot pedal (sold separately). When pressed, this pedal will sustain the sound you are playing without having to keep your fingers pressed down on the keys.

#### **Bottom Panel (not shown)**

1. **Battery Compartment:** Install 4 AA alkaline batteries here to power the unit if not being powered through a USB connection.

# **Guía del usuario** (**Español**)

#### **Introducción**

Gracias por comprar el MPK mini Play mk3. En Akai Professional, sabemos que usted se toma la música en serio. Por eso es que diseñamos nuestros equipos con una sola cosa en mente—hacer que pueda tocar su mejor interpretación.

#### **Contenido de la caja**

MPK mini Play mk3

Cable USB

Tarjeta de descarga de software

Guía del usuario

Manual sobre la seguridad y garantía

#### **Soporte**

Para obtener la información más reciente acerca de este producto (documentación, especificaciones técnicas, requisitos de sistema, información de compatibilidad, etc.) y registrarlo, visite **[akaipro.com](http://akaipro.com)**.

Para obtener soporte adicional del producto, visite **[akaipro.com](http://akaipro.com/support)**/**support**.

#### **Inicio rápido**

**Reproducción de sonidos** 

**Nota:** Para reproducir los sonidos internos, debe usarse el botón Internal Sounds.

**Cómo acceder a los sonidos de batería:** Hay 10 baterías disponibles. Pulse el botón Drums y gire el codificador para seleccionar una batería. Toque los pads para ejecutar los sonidos de batería.

**Cómo acceder a los sonidos de teclado:** Hay 128 programas de teclas disponibles. Pulse el botón Keys y gire el codificador para seleccionar un programa de teclas. Los programas de teclas se tocan con las 25 teclas.

**Cómo acceder a los favoritos:** Un favorito consiste de un parche de teclas, un parche de batería y los ajustes de sus perillas de efectos. Para acceder a un favorito, mantenga pulsado el botón Favorites y luego toque uno de los pads para cargar ese favorito.

**Cómo guardar un favorito:** Se pueden guardar hasta ocho favoritos en el MPK mini Play mk3. Para lograr esto, mantenga pulsado los botones Favorites + Internal Sounds y luego toque uno de los ocho pads para guardar su favorito en esa ubicación.

#### **Configuración del MPK mini Play mk3 con el software**

**Nota:** Antes de utilizar el MPK mini Play mk3 con su software, le recomendamos desactivar los sonidos internos de manera que nos escuchen encima de los sonidos de su software. Para desactivar los sonidos internos, pulse el botón **Internal Sounds** para que quede desactivado.

#### **Configuración del MPK mini Play mk3 con MPC Beats**

- 1. Coloque el interruptor de encendido del panel trasero del MPK mini Play mk3 en la posición **USB**.
- 2. Conecte el MPK mini Play mk3 a su ordenador mediante un cable USB estándar. (Si está conectando el MPK mini Play mk3 a un concentrador ["hub"] USB, asegúrese de que sea un concentrador alimentado).
- 3. Abra MPC Beats. Vaya a **Preferences > MIDI/Sync** en MPC Beats y seleccione "MPK mini Play mk3" como el dispositivo de entrada MIDI (el controlador podría aparecer como **USB Device** o **USB PnP Audio Device**) activando el botón **Track** junto a su nombre.
- 4. Elija un instrumento de la lista del MPC Beats y toque las teclas del MPK mini Play mk3 para escuchar cómo suena el instrumento a través de sus auriculares o altavoces conectados a su ordenador.

#### **Configuración del MPK mini Play mk3 con GarageBand**

- 1. Coloque el interruptor de encendido del panel trasero del MPK mini Play mk3 en la posición **USB**.
- 2. Conecte el MPK mini Play mk3 a su ordenador mediante un cable USB estándar. (Si está conectando el MPK mini Play mk3 a un concentrador ["hub"] USB, asegúrese de que sea un concentrador alimentado).
- 3. Abra GarageBand. Vaya a **Preferences > Audio/MIDI** en GarageBand y seleccione "MPK mini Play mk3" como el dispositivo de entrada MIDI (el controlador puede aparecer como **USB Device** o **USB PnP Audio Device**).
- 4. Elija un instrumento de la lista del GarageBand y toque las teclas del MPK mini Play mk3 para escuchar cómo suena el instrumento a través de sus auriculares o altavoces conectados a su ordenador.

#### **Configuración del MPK mini Play mk3 con otro software**

#### **Para seleccionar el MPK mini Play mk3 como controlador para su estación de trabajo de audio digital (DAW):**

- 1. Coloque el interruptor de encendido del panel trasero en la posición **USB**.
- 2. Abra su DAW.
- 3. Abra **Preferences** (Preferencias), **Options** (Opciones), o **Device Setup** (Configuración de dispositivo) de su DAW, seleccione el **MPK mini Play mk3** como su controlador de hardware y luego cierre esa ventana.

Su MPK mini Play mk3 es ahora capaz de comunicarse con su software.

#### **Características**

#### **Panel superior**

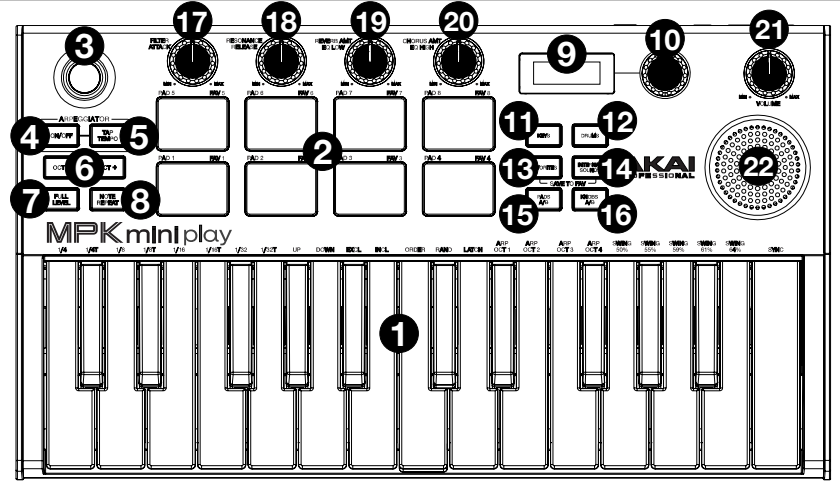

- 1. **Placa del teclado:** Este teclado de 25 notas es sensible a la velocidad y, en junto con los botones **Octave Down / Up** (subir / bajar octava), puede controlar una gama de diez octavas. También puede utilizar las teclas para acceder a ciertos comandos adicionales. Mantenga pulsado el botón **Arpegiador Encender/Apagar** y pulse una tecla para ajustar los parámetros del arpegiador. Pulse el botón Keys y gire el codificador para cambiar los sonidos que se ejecutan desde las teclas.
- 2. **Pads de batería:** Estos pads se pueden usar para disparar golpes de batería u otras muestras existentes en su software. Los pads son sensibles a la velocidad, lo que los hace de rápida respuesta y muy intuitivos para tocar. Al pulsar el botón Drums puede girar el codificador para modificar los sonidos de los otros pads de batería. Acceda a uno de los 8 favoritos (una combinación de un sonido en el teclado y un sonido en los pads de batería) manteniendo pulsado el botón Favorites y tocando un pad de batería.
- 3. **Controlador X-Y:** Use este joystick de pulgar para enviar mensajes inflexión del tono MIDI o mensajes de CC de MIDI.
- 4. **Arpegiador Encender/Apagar:** Pulse este botón para encender o apagar el arpegiador. Pulsarlo durante un arpegio trabado detendrá el arpegio. Mantenga este botón y pulse la tecla correspondiente para ajustar los siguientes parámetros:
	- **División de tiempo: 1/4** (negras), tresillo de negras (**1/4T**), **1/8** (corcheas), tresillo de corcheas (**1/8T**), **1/16** (semicorcheas), tresillo de semicorcheas (**1/16T**), **1/32** (fusas) o tresillo de fusas (**1/32T**).
	- **Modo:** El modo determina la forma en la que se reproducen las notas arpegiadas.
		- o **Arriba:** Las notas suenan desde la más baja a la más alta.
		- o **Abajo:** Las notas suenan desde la más alta a la más baja.
		- o **Incl** (Inclusivo)**:** Las notas suenan desde la más baja a la más alta y luego vuelven a la más baja. La nota más alta y la nota más baja sonarán *dos veces* al cambiar de dirección.
		- o **Excl** (Exclusivo)**:** Las notas suenan desde la más baja a la más alta y luego vuelven a la más baja. La nota más alta y la nota más baja solo sonarán *una vez* al cambiar de dirección.
		- o **Orden:** Las notas sonarán en el orden en el que fueron pulsadas.
		- o **Rand** (Aleatorio)**:** Las notas sonarán en orden aleatorio.
		- o **Traba:** El arpegiador seguirá arpegiando las notas incluso después de que levante sus dedos. Mientras mantiene las teclas pulsadas, puede añadir más notas al acorde arpegiado pulsando teclas adicionales. Si pulsa las teclas, suéltelas y luego pulse una nueva combinación de notas, el arpegiador memorizará y arpegiará las notas nuevas.
	- **Octava:** Rango de octavas del arpegio (**Arp Oct**) de **1**, **2**, **3** o **4** octavas.
	- **Swing: 50%** (sin swing), **55%**, **57%**, **59%**, **61%** o **64%**.

# **AKAI**

5. **Tap Tempo:** Golpee ligeramente este botón al ritmo deseado para determinar el tempo del arpegiador.

**Nota:** Esta función se desactiva si el arpegiador se sincroniza a un reloj MIDI externo.

- 6. **Subir/bajar Octava:** Utilice estos botones para desplazar el rango del teclado hacia arriba o abajo (hasta cuatro octavas en cualquier dirección). Cuando se encuentre más arriba o abajo que la octava central, se iluminará el botón de la octava correspondiente. Pulse ambos botones de octava simultáneamente para reinicializar el teclado a la octava predeterminada.
- 7. **Nivel máximo:** Pulse este botón para activar o desactivar el modo de nivel máximo, en el cual los pads siempre tocan a máxima velocidad (127), independientemente de lo fuerte o débilmente que usted los golpee.
- 8. **Repetición de nota:** Pulse este botón mientras golpea un pad, para hacer que vuelva a dispararse a un ritmo basado en el tempo y la división de tiempo actuales. Pulse el botón nuevamente para desactivar la repetición de nota.
- 9. **Pantalla:** Muestra los sonidos, menús y parámetros ajustables.
- 10. **Perilla selectora:** Seleccione los sonidos internos y opciones del menú con esta perilla.
- 11. **Keys:** Cuando se pulsa este botón, se muestra el programa que esté siendo reproducido por las teclas en ese momento. Además, al pulsar este botón, se puede girar el codificador para modificar los sonidos del teclado.
- 12. **Drums:** Cuando se pulsa este botón, se muestra el programa que esté siendo reproducido por los pads de batería en ese momento. Además, al pulsar este botón, se puede girar el codificador para modificar los sonidos de los pads de batería.
- 13. **Favorites:** Mantenga pulsado este botón y el botón Internal Sounds y luego toque uno de los ocho pads para guardar su favorito en esa ubicación. También puede mantener pulsado este botón y luego tocar uno de los pads para recuperar un favorito.
- 14. **Internal Sounds:** Pulse este botón para activar/desactivar los sonidos internos cuando se pulsa una tecla o pad. Al desactivarse, el MPK mini Play mk3 solo enviará y recibirá MIDI mediante el puerto USB. Mantenga pulsado este botón y el botón Favorites y luego toque uno de los ocho pads para guardar su favorito en esa ubicación.
- 15. **Banco de pads A/B:** Pulse este botón para alternar los pads entre el banco A (rojo) y el banco B (verde).
- 16. **Banco de perillas A/B:** Pulse este botón para alternar las perillas entre el banco A (rojo) y el banco B (verde).
- 17. **Filtro/Ataque:** Esta perilla asignable de 270º envía un mensaje de CC MIDI y puede conmutarse a su función secundaria mediante el botón Knob Bank A/B. Cuando el botón Knob Bank A/B se ajusta al banco A, gire esta perilla para modificar el ajuste del filtro de los sonidos internos. Cuando el botón Knob Bank A/B se ajusta al banco B, gire esta perilla para modificar el ajuste del ataque de los sonidos internos. En modo USB, ajuste esta perilla para enviar mensajes de CC MIDI asignables.
- 18. **Resonancia/Liberación:** Esta perilla asignable de 270º envía un mensaje de CC MIDI y puede conmutarse a su función secundaria mediante el botón Knob Bank A/B. Cuando el botón Knob Bank A/B se ajusta al banco A, gire esta perilla para modificar el ajuste de la resonancia de los sonidos internos. Cuando el botón Knob Bank A/B se ajusta al banco B, gire esta perilla para modificar el ajuste de la liberación de los sonidos internos. En modo USB, ajuste esta perilla para enviar mensajes de CC MIDI asignables.
- 19. **Cantidad de reverberación/Ecualizador de graves:** Esta perilla asignable de 270º envía un mensaje de CC MIDI y puede conmutarse a su función secundaria mediante el botón Knob Bank A/B. Cuando el botón Knob Bank A/B se ajusta al banco B, gire esta perilla para modificar la cantidad de efecto de reverberación de los sonidos internos. Cuando el botón Knob Bank A/B se ajusta al banco B, gire esta perilla para modificar el ajuste de la banda de graves del ecualizador de los sonidos internos. En modo USB, ajuste esta perilla para enviar mensajes de CC MIDI asignables.
- 20. **Cantidad de coro/Ecualizador de agudos:** Esta perilla asignable de 270º envía un mensaje de CC MIDI y puede conmutarse a su función secundaria mediante el botón Knob Bank A/B. Cuando el botón Knob Bank A/B se ajusta al banco B, gire esta perilla para modificar la cantidad de efecto de coro de los sonidos internos. Cuando el botón Knob Bank A/B se ajusta al banco B, gire esta perilla para modificar el ajuste de la banda de agudos del ecualizador de los sonidos internos. En modo USB, ajuste esta perilla para enviar mensajes de CC MIDI asignables.
- 21. **Volumen:** Controla el volumen de los sonidos internos enviados al altavoz interno y a la salida para auriculares.
- 22. **Altavoz:** Escuche los sonidos internos que se reproducen con las teclas y pads desde aquí. **Nota:** El altavoz interno se desactiva cuando se utiliza la salida para auriculares.

#### **Panel trasero**  WUW WU WUTTVN -<br>-<br>-**ESSIONAL 123 4**

- 1. **Interruptor de encendido:** Coloque este interruptor en la posición apropiada dependiendo de si alimenta la unidad a través de una conexión USB o con pilas. Al colocarse en posición USB sin haber un cable conectado, este botón apagará su MPK mini Play mk3 para ahorrar pilas.
- 2. **Puerto USB:** El puerto USB suministra alimentación al teclado y transmite datos MIDI cuando se conecta a una computadora para disparar un secuenciador MIDI o sintetizador de software.
- 3. **Salida para auriculares:** Conecte auriculares aquí para escuchar los sonidos internos ejecutados con las teclas y los pads. También puede conectar el MPK mini Play mk3 a altavoces mediante un adaptador de 1/8 pulg.

**Nota:** Conectar está salida desactivará el altavoz interno.

4. **Entrada de sostenido:** Este conector acepta pedales de sostenido de contacto momentáneo (se venden por separado). Cuando se lo presiona, este pedal sostiene las notas que esté tocando sin que tenga que mantener sus dedos pulsando las teclas.

#### **Panel inferior (no se muestra)**

1. **Compartimiento para pilas:** Instale aquí 4 pilas alcalinas AA para alimentar la unidad si no está utilizando un cable USB.

# **Guide d'utilisation** (**Français**)

#### **Présentation**

Merci d'avoir fait l'acquisition du MPK mini Play mk3. Chez Akai Professional, nous savons à quel point la musique est importante pour vous. C'est pourquoi nous concevons nos produits avec une seule chose en tête — faire de votre performance la meilleure qui soit.

#### **Contenu de la boîte**

MPK mini Play mk3

Câble USB

Carte de téléchargement de logiciel

Guide d'utilisation

Consignes de sécurité et informations concernant la garantie

#### **Assistance**

Pour les toutes dernières informations concernant la documentation, les spécifications techniques, la configuration requise, la compatibilité et l'enregistrement du produit, veuillez visiter **[akaipro.com](http://akaipro.com)**.

Pour de l'assistance supplémentaire, veuillez visiter **[akaipro.com](http://akaipro.com/support)**/**support**.

#### **Guide de démarrage**

#### **Utiliser des sonorités**

**Remarque :** Afin de pouvoir utiliser les sonorités internes, la touche Internal Sounds doit être enfoncée.

**Pour accéder aux sonorités de batterie :** Il y a 10 kits de batterie parmi lesquels choisir. Appuyez sur la touche Drums puis tournez l'encodeur afin de sélectionner un kit de batterie. Tapez sur les pads pour déclencher les sonorités du kit de batterie.

**Pour accéder aux sonorités du clavier :** Il y a 128 programmes clavier parmi lesquels choisir. Appuyez sur la touche Keys puis tournez l'encodeur afin de sélectionner un programme clavier. Les programmes clavier sont joués avec les 25 touches.

**Pour accéder aux favoris :** Un favori est constitué d'un patch clavier, d'un patch de batterie et des réglages des boutons des effets. Pour accéder à un favori, maintenir sur la touche Favorites puis tapez sur un des pads afin de rappeler ce favori.

**Sauvegarder un favori** Vous pouvez sauvegarder jusqu'à huit favoris avec MPK mini Play mk3. Pour ce faire, maintenir sur les touches Favorites + Internal Sounds, puis tapez sur un des huit pads pour sauvegarder le favori à cet emplacement.

#### **Utilisation du MPK Mini Play avec des logiciels**

**Remarque :** Avant de pouvoir utiliser le MPK mini Play mk3 avec votre logiciel, nous vous recommandons de désactiver les sonorités intégrées afin qu'elles ne soient pas entendues par-dessus ceux du logiciel. Pour désactiver les sonorités intégrées, appuyez sur la touche **Internal Sounds**.

#### **Utilisation du MPK Mini Play avec MPC Beats**

- 1. Réglez l'interrupteur d'alimentation sur le panneau arrière MPK mini Play mk3 sur la position **USB**.
- 2. Branchez le MPK Mini Play à un ordinateur en utilisant un câble USB standard. (Si vous branchez le MPK Mini Play à un multiport USB, assurez-vous qu'il est alimenté.)
- 3. Lancez MPC Beats. Allez à **Preferences > MIDI/Sync** dans MPC Beats et sélectionnez « MPK Mini Play » comme périphérique d'entrée MIDI (le contrôleur peut apparaître en tant qu'USB Device ou **USB PnP Audio Device**) en activant le bouton **Track** à côté de son nom.
- 4. Choisissez un instrument dans la liste des instruments dans MPC Beats et jouez les touches du MPK Mini Play afin d'entendre l'instrument depuis un casque d'écoute ou des enceintes branchées à votre ordinateur.

#### **Configuration du MPK mini Play mk3 pour GarageBand**

- 1. Réglez l'interrupteur d'alimentation sur le panneau arrière MPK mini Play mk3 sur la position **USB**.
- 2. Branchez le MPK mini Play mk3 à un ordinateur en utilisant un câble USB standard. (Si vous branchez le MPK mini Play mk3 à un multiport USB, assurez-vous qu'il est alimenté.)
- 3. Lancez GarageBand. Dans GarageBand, allez à **Preferences > Audio/MIDI** et sélectionnez « MPK mini Play mk3 » comme périphérique d'entrée MIDI (le contrôleur peut apparaître en tant qu'**USB Device** ou **USB PnP Audio Device**).
- 4. Choisissez un instrument dans la liste des instruments dans GarageBand et jouez les touches MPK mini Play mk3 afin d'entendre l'instrument depuis un casque d'écoute ou des enceintes branchées à votre ordinateur.

#### **Configuration du MPK mini Play mk3 pour d'autres logiciels**

**Pour configurer votre logiciel audionumérique (DAW) afin que vous puissiez le commander à partir du MPK mini Play mk3 :** 

- 1. Réglez l'interrupteur d'alimentation sur le panneau arrière MPK mini Play mk3 sur la position **USB**.
- 2. Lancez votre logiciel audionumérique.
- 3. Ouvrez le menu **Préférences**, **Options** ou **Configurations** de votre logiciel audionumérique, sélectionnez **MPK mini Play mk3** comme votre contrôleur matériel, puis fermez cette fenêtre.

Le MPK mini Play mk3 est maintenant en mesure de communiquer avec votre logiciel.

#### **Caractéristiques**

#### **Panneau supérieur**

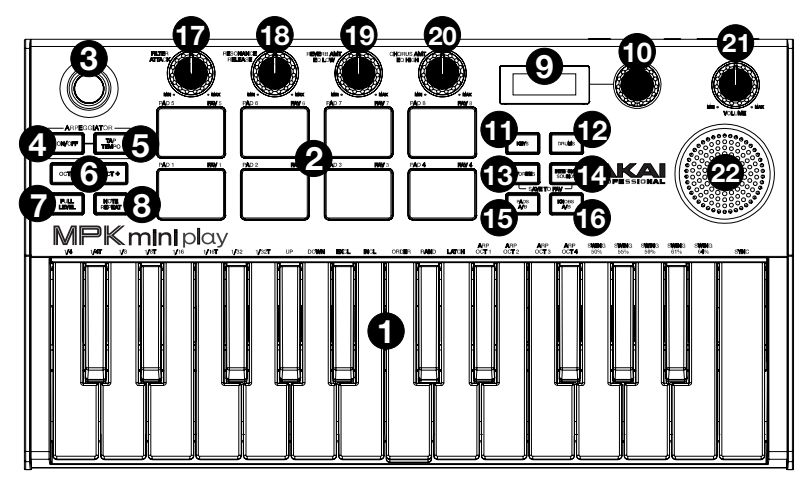

- 1. **Plateau de clavier :** Ce clavier de 25 notes sensibles à la dynamique peut commander une plage de dix octaves à l'aide des **touches Octave**. Vous pouvez également utiliser ces touches pour accéder à des commandes supplémentaires. Maintenez la touche **Arpeggiator On/Off** enfoncée et appuyez sur une touche pour définir les paramètres de l'arpégiateur. Appuyez sur la touche Keys puis tournez l'encodeur afin de modifier les sonorités déclenchées par les touches.
- 2. **Pads :** Ces pads peuvent être utilisés afin de déclencher des sonorités de batterie ou d'autres échantillons du logiciel. Ils sont sensibles à la dynamique, donc très nerveux et intuitifs. Lorsque la touche Drums est enfoncée, vous pouvez tourner l'encodeur afin de modifier les sonorités des pads. Vous pouvez accéder à l'un des 8 favoris (une combinaison constituée d'une sonorité du clavier et d'une sonorité des pads) en appuyant sur la touche Favorites et en tapant sur un pad.
- 3. **Contrôleur X-Y :** Ce contrôleur à quatre positions permet d'envoyer des messages MIDI de modification de la hauteur tonale ou CC.
- 4. **Arpeggiator On/Off :** Cette touche permet d'activer/désactiver l'arpégiateur. L'enfoncer lorsque l'arpège est verrouillé permet d'arrêter l'arpège. Maintenir cette touche enfoncée et appuyer sur une des touches permet de modifier le paramètre correspondant :
	- **Division temporelle :** Noire (**1/4**), triolet de noires (**1/4T**), croche (**1/8**), triolet de croches (**1/8T**), double-croche (**1/16**), triolet de doubles-croches (**1/16T**), triple croche (**1/32**) ou triolet de triples croches (**1/32T**)
		- **Mode :** Le mode détermine comment les notes arpégées seront jouées.
			- o **Up :** Les notes jouent de la plus basse à la plus haute.
			- o **Down :** Les notes jouent de la plus haute à la plus basse.
			- o **Incl** (Inclusive) **:** Les notes jouent de la plus basse à la plus haute, puis redescendent. Les notes les plus basses et les plus hautes jouent *deux fois* lors du changement de direction.
			- o **Excl** (exclusive) **:** Les notes jouent de la plus basse à la plus haute, puis redescendent. Les notes les plus basses et les plus hautes ne jouent *qu'une fois* lors du changement de direction.
			- o **Order :** Les notes jouent dans l'ordre qu'elles sont pressées.
			- o **Rand :** Les notes jouent de façon aléatoire.
			- o **Latch :** L'arpégiateur continu à arpéger les notes, même après que vous ayez relâché les touches. Tout en maintenant les touches enfoncées, vous pouvez ajouter d'autres notes à l'arpège en appuyant sur d'autres touches. Si vous enfoncez des notes, les relâchez et enfoncez une nouvelle combinaison de notes, l'arpégiateur mémorise et génère un arpège à partir de ces nouvelles notes.
	- **Octave :** Plage d'octave couverte par l'arpège (**Arp Oct**) de **1**, **2**, **3** ou **4** octaves.
	- **Swing : 50 %** (sans effet swing), **55 %, 57 %, 59 %, 61 %** ou **64 %.**
- 5. **Tap Tempo :** Tapez cette touche au rythme désiré afin de régler le tempo de l'arpégiateur. **Remarque :** Cette fonction est désactivée lorsque l'arpégiateur est synchronisé à une horloge MIDI externe.
- 6. **Touches Octave :** Ces touches permettent d'augmenter ou de diminuer la plage d'octave jusqu'à quatre octaves dans l'une ou l'autre direction. Lorsque vous dépassez l'octave du milieu d'une octave plus haut ou plus bas, la touche Octave correspondante s'allume. Appuyer sur les deux touches Octave simultanément permet de remettre le clavier à l'octave du milieu par défaut.
- 7. **Full Level :** Cette touche permet d'activer et de désactiver le mode Full Level qui fait jouer les pads à la vélocité maximale (127), peu importe la force à laquelle ils sont frappés.
- 8. **Note Repeat :** Maintenir cette touche enfoncée tout en frappant un pad permet de redéclencher le pad en fonction des paramètres du tempo et de la division temporelle. Appuyer de nouveau sur la touche permet de désactiver la fonction Note Repeat.
- 9. **Écran d'affichage :** Cet écran affiche les sonorités, les menus et les paramètres réglables.
- 10. **Bouton de sélection :** Ce bouton permet de sélectionner les sonorités et les options des menus.
- 11. **Keys :** Cette touche permet d'afficher le programme clavier sélectionné. En outre, lorsque cette touche est enfoncée, tourner l'encodeur permet de modifier les sonorités du clavier.
- 12. **Drums :** Cette touche permet d'afficher le programme des pads sélectionné. En outre, lorsque cette touche est enfoncée, tourner l'encodeur permet de modifier les sonorités des pads.
- 13. **Favorites :** Maintenir cette touche et la touche Internal Sounds enfoncée, puis taper sur un des huit pads permet de sauvegarder le favori à cet emplacement. Vous pouvez également maintenir cette touche enfoncée, puis taper sur un des pads afin de rappeler un favori.
- 14. **Internal Sounds :** Cette touche permet d'activer et de désactiver les sonorités intégrées lorsqu'une touche ou un pad est enfoncé. Lorsque cette touche est désactivée, le MPK Mini Play ne peut qu'envoyer et recevoir des données MIDI par le biais du port USB. Maintenir cette touche et la touche Favorites, puis taper sur un des huit pads permet de sauvegarder le favori à cet emplacement.
- 15. **Pad Bank A/B :** Cette touche permet de commuter entre les banques de mémoire A (rouge) et B (vert).
- 16. **Knob Bank A/B :** Cette touche permet de commuter les boutons entre les banques de mémoire A (rouge) et B (vert).
- 17. **Filter/Attack :** Ce bouton rotatif 270° assignable permet de transmettre un message CC MIDI, et sa fonction secondaire peut être utilisée en utilisant le bouton Knob Bank A/B. Lorsque le bouton Knob Bank A/B est réglé sur Bank A, ce bouton peut être utilisé afin de modifier le réglage du filtre des sonorités intégrées. Lorsque le bouton Knob Bank A/B est réglé sur Bank B, ce bouton peut être utilisé afin de modifier le réglage d'attaque des sonorités intégrées. En mode USB, modifier le réglage de ce bouton permet d'envoyer des messages CC MIDI assignables.
- 18. **Resonance/Release :** Ce bouton rotatif 270° assignable permet de transmettre un message CC MIDI, et sa fonction secondaire peut être utilisée en utilisant le bouton Knob Bank A/B. Lorsque le bouton Knob Bank A/B est réglé sur Bank A, ce bouton peut être utilisé afin de modifier le réglage de la résonance des sonorités intégrées. Lorsque le bouton Knob Bank A/B est réglé sur Bank B, ce bouton peut être utilisé afin de modifier le réglage de la durée de relâchement des sonorités intégrées. En mode USB, modifier le réglage de ce bouton permet d'envoyer des messages CC MIDI assignables.
- 19. **Reverb AMT/EQ Low :** Ce bouton rotatif 270° assignable permet de transmettre un message CC MIDI, et sa fonction secondaire peut être utilisée en utilisant le bouton Knob Bank A/B. Lorsque le bouton Knob Bank A/B est réglé sur Bank A, ce bouton peut être utilisé afin de modifier la quantité d'effet Reverb ajoutée aux sonorités intégrées. Lorsque le bouton Knob Bank A/B est réglé sur Bank B, ce bouton peut être utilisé afin de modifier le réglage d'égalisation des graves des sonorités intégrées. En mode USB, modifier le réglage de ce bouton permet d'envoyer des messages CC MIDI assignables.
- 20. **Chorus AMT/EQ High :** Ce bouton rotatif 270° assignable permet de transmettre un message CC MIDI, et sa fonction secondaire peut être utilisée en utilisant le bouton Knob Bank A/B. Lorsque le bouton Knob Bank A/B est réglé sur Bank A, ce bouton peut être utilisé afin de modifier la quantité d'effet Chorus ajoutée aux sonorités intégrées. Lorsque le bouton Knob Bank A/B est réglé sur Bank B, ce bouton peut être utilisé afin de modifier le réglage d'égalisation des aiguës des sonorités intégrées. En mode USB, modifier le réglage de ce bouton permet d'envoyer des messages CC MIDI assignables.
- 21. **Volume :** Ce bouton permet de régler le volume des sonorités intégrées transmis aux haut-parleurs internes ainsi qu'à la sortie casque.
- 22. **Haut-parleur :** Ce haut-parleur permet d'entendre les sonorités intégrées jouées avec les touches et les pads.

**Remarque :** Le haut-parleur interne est désactivé lorsque la sortie casque est utilisée.

AKAI

#### **Panneau arrière**

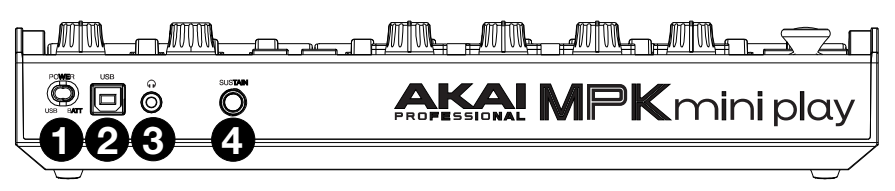

- 1. **Interrupteur d'alimentation :** Cet interrupteur doit être réglé selon le mode d'alimentation sélectionné, soit par connexion USB (USB) ou par piles (BATT). Lorsqu'il est réglé sur USB et qu'aucun câble n'est connecté, le MPK mini Play mk3 sera automatiquement mis hors tension afin de prolonger la durée de vie des piles.
- 2. **Port USB :** Le port USB permet d'alimenter le clavier et de transmettre des données MIDI lorsqu'il est branché à un ordinateur pour déclencher un synthétiseur ou séquenceur MIDI logiciel.
- 3. **Sortie casque :** Cette sortie permet de brancher un casque d'écoute afin d'entendre les sonorités intégrées déclenchées par les touches et les pads. Vous pouvez également relier le MPK mini Play mk3 à des enceintes en utilisant un adaptateur 3,5 mm.

**Remarque :** Le haut-parleur interne est désactivé lorsque la sortie casque est utilisée.

4. **Entrée pour pédale sustain :** Cette entrée prend en charge une pédale à contact momentané (vendue séparément). Lorsque cette pédale est enfoncée, la sonorité jouée sera maintenue sans avoir à garder les doigts sur les touches.

#### **Panneau inférieur (non illustré)**

1. **Compartiment des piles :** Ce compartiment permet d'insérer 4 piles alcalines AA afin d'alimenter l'appareil lorsque la connexion USB n'est pas utilisée.

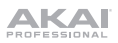

# **Guida per l'uso** (**Italiano**)

#### **Introduzione**

Grazie per aver acquistato il MPK mini Play mk3. Noi di Akai Professional sappiamo che per te la musica è una cosa seria. Ecco perché progettiamo i nostri dispositivi con un unico obiettivo in mente: rendere le tue prestazioni le migliori possibili.

#### **Contenuti della confezione**

MPK mini Play mk3

Cavo USB

Scheda per il download del software

Guida per l'uso

Istruzioni di sicurezza e garanzia

#### **Assistenza**

Per le ultime informazioni in merito a questo prodotto (documentazione, specifiche tecniche, requisiti di sistema, informazioni sulla compatibilità, ecc.) e per effettuarne la registrazione, recarsi alla pagina **[akaipro.com](http://akaipro.com)**.

Per ulteriore assistenza sul prodotto, recarsi alla pagina **[akaipro.com](http://akaipro.com/support)**/**support**.

#### **Guida rapida**

#### **Riproduzione di suoni**

**Nota bene:** per riprodurre suoni interni, occorre attivare il tasto Internal Sounds

**Accesso ai suoni di batteria:** sono disponibili 10 set batteria. Premere il tasto Drums e girare il codificatore per selezionare un set batteria. Toccare i pad per attivare i suoni del set batteria.

**Per accedere ai suoni della tastiera:** sono disponibili 128 programmi di accordi. Premere il tasto Keys e girare il codificatore per selezionare un programma accordi (Keys). Questi programmi si suonano con i 25 tasti.

**Accesso ai preferiti:** un preferito è composto da un patch accordi, un patch batteria e dalle impostazioni delle manopole effetti. Per accedere a uno dei preferiti, tenere premuto il tasto Favorites, quindi toccare uno dei pad per richiamare quel preferito.

**Salvataggio dei preferiti:** con l'MPK mini Play mk3 è possibile memorizzare fino a un massimo di otto preferiti. Per farlo, tenere premuto i tasti Favorites + Internal Sounds, quindi toccare uno degli otto pad per salvare il preferito in quel punto.

#### **Configurazione di MPK mini Play mk3 con il Software**

**Nota bene:** prima di utilizzare l'MPK mini Play mk3 con il software, si raccomanda di disabilitare i suoni interni in modo che non si sentano in aggiunta ai suoni del software. Per disattivare i suoni interni, premere il tasto **Internal Sounds**.

#### **Configurazione dell'MPK mini Play mk3 con MPC Beats**

- 1. Posizionare l'interruttore di alimentazione Power presente sul pannello posteriore dell'MPK mini Play mk3 su **USB**.
- 2. Collegare l'MPK mini Play mk3 al computer servendosi di un cavo USB standard (se si collega l'MPK mini Play mk3 a un hub USB, assicurarsi che sia alimentato).
- 3. Aprire MPC Beats. Recarsi su **Preferences > MIDI/Sync** in MPC Beats e selezionare "MPK mini Play mk3" come dispositivo di ingresso MIDI (il controller può comparire come **USB Device** o **USB PnP Audio Device**) attivando il tasto **Track** accanto al suo nome.
- 4. Scegliere tra l'elenco di strumenti in MPC Beats e suonare i tasti sull'MPK mini Play mk3 per sentire lo strumento suonato attraverso le cuffie o gli altoparlanti collegati al computer.

#### **Configurazione dell'MPK mini Play mk3 con GarageBand**

- 1. Posizionare l'interruttore di alimentazione sul pannello posteriore dell'MPK mini Play mk3 su **USB**.
- 2. Collegare l'MPK mini Play mk3 al computer servendosi di un cavo USB standard. (Se si collega l'MPK mini Play mk3 a un hub USB, assicurarsi che sia alimentato.)
- 3. Aprire il GarageBand. Recarsi su **Preferences > Audio/MIDI** in GarageBand e selezionare "MPK mini Play mk3" come dispositivo di ingressp MIDI (il controller può apparire come **USB Device** o **USB PnP Audio Device**.
- 4. Scegliere dall'elenco di strumenti in GarageBand e suonare i tasti dell'MPK mini Play mk3 per sentire gli strumenti suonare attraverso le cuffie o gli altoparlanti collegati al computer.

#### **Configurazione dell'MPK mini Play mk3 con altri software**

#### **Per selezionare l'MPK mini Play mk3 come controller per la propria workstation audio digitale (DAW):**

- 1. Posizionare l'interruttore di alimentazione sul pannello posteriore su **USB**.
- 2. Aprire il DAW.
- 3. Aprire il menù **Preferences**, **Options** o **Device Setup** (preferiti, opzioni o configurazione dispositivo) del DAW, selezionare **MPK mini Play mk3** come controller hardware e chiudere quella finestra.

L'MPK mini Play mk3 è ora in grado di comunicare con il software.

#### **Caratteristiche**

#### **Pannello superiore**

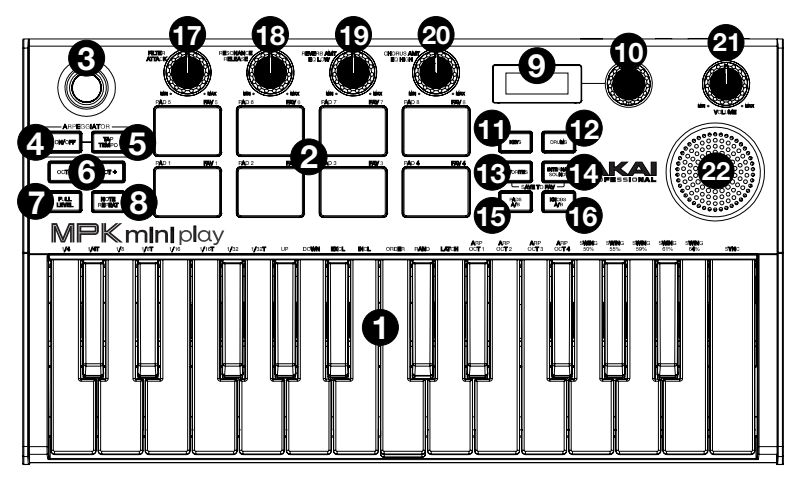

- 1. **Tastiera:** questa tastiera a 25 tasti è sensibile alla velocità e, unitamente ai tasti **Octave Up/Down**, è in grado di controllare una gamma di dieci ottave. Si possono inoltre utilizzare i tasti per accedere a determinati comandi aggiuntivi. Tenere premuto il tasto **Arpeggiator On/Off** e premere un tasto per impostare i parametri dell'arpeggiatore. Premere il tasto Keys e girare il codificatore per modificare i suoni attivati dai tasti
- 2. **Pad batteria:** si possono utilizzare questi pad per attivare colpi di batteria o altri campioni del software. I pad sono sensibili alla velocità, cosa che li rende molto reattivi e intuitivi da suonare. Quando il tasto Drums è premuto, è possibile girare il codificatore per modificare i suoni sui pad batteria. Accedere a uno degli 8 preferiti (una combinazione di un suono sulla tastiera e un suono sui pad batteria) tenendo premuto il tasto Favorites e toccando un pad batteria.
- 3. **Controller X/Y:** servirsi di questo joystick a 4 vie per inviare messaggi di bend del pitch o messaggi MIDI CC.
- 4. **Arpeggiator On/Off:** premere questo tasto per accendere e spegnere l'arpeggiatore. Premendolo durante un arpeggio bloccato, l'arpeggio verrà interrotto. Tenere premuto questo tasto e premere il tasto corrispondente della tastiera per impostare i seguenti parametri:
	- **Time Division (divisione di tempo): 1/4**, 1/4 di croma ("**1/4 T**"), **1/8**, 1/8 di croma ("**1/8 T**"), **1/16**, 1/16 di croma ("**1/16 T**"), **1/32**, o 1/32 di croma ("**1/32 T**").
		- **Modalità:** la modalità stabilisce il modo in cui le note arpeggiate vengono riprodotte.
			- o **Up (su):** le note suoneranno dalla più bassa alla più alta.
			- o **Down (giù):** le note suoneranno dalla più alta alla più bassa.
			- o **Incl** (Incluso): le note suoneranno dalla più bassa alla più alta e viceversa. Le note più basse e più alte suoneranno *due volte* al cambio di direzione.
			- o **Excl** (Escluso): le note suoneranno dalla più bassa alla più alta e viceversa. Le note più basse e più alte suoneranno solo *una volta* al cambio di direzione.
			- o **Order (ordine):** le note suoneranno nell'ordine in cui vengono premute.
			- o **Rand** (casuale): le note verranno riprodotte in ordine casuale.
			- o **Latch:** l'Arpeggiatore continuerà ad arpeggiare le note anche dopo che vengono sollevate le dita. Tenendo premuti i tasti, si possono aggiungere ulteriori note all'arpeggio, premendo altri tasti. Se si lascia la pressione dai tasti e si preme una nuova combinazione di note, l'Arpeggiatore memorizzerà e arpeggerà le nuove note.
	- **Ottava:** gamma di ottave di arpeggio (**Arp Oct**) di **1**, **2**, **3**, o **4** ottave.
	- **Swing: 50%** (nessuno swing), **55%**, **57%**, **59%**, **61%** o **64%**.

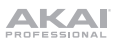

5. **Tap Tempo:** battere il pulsante al tempo desiderato per determinare il tempo dell'Arpeggiatore.

**Nota bene:** Questa funzione è disattivata se l'Arpeggiatore è sincronizzato con un orologio MIDI esterno.

- 6. **Octave Down / Up (ottava su / giù):** premere questo pulsante per spostare la gamma delle ottave della tastiera verso l'alto o verso il basso (fino a un massimo di quattro ottave in ciascuna direzione). Quando ci si trova più in alto o più in basso dell'ottava centrale, il corrispondente tasto Ottave si accende. Premere entrambi i tasti Ottave simultaneamente per riportare la tastiera all'ottava centrale predefinita.
- 7. **Full Level:** premere questo tasto per attivare o disattivare la modalità Full Level in cui i pad suonano sempre alla massima velocità (127), indipendentemente dalla forza con cui vengono battuti.
- 8. **Note Repeat:** premere questo tasto e battere un pad; questo verrà riattivato ad una percentuale basata sulle impostazioni attuali di tempo e Time Division. Premere nuovamente il tasto per disattivare Note Repeat.
- 9. **Schermo del display:** mostra i suoni, i menu e i parametri regolabili.
- 10. **Manopola di selezione:** selezionare i suoni interni e le opzioni del menu servendosi di questa manopola.
- 11. **Keys (accordi):** quando viene premuto questo tasto, a display viene illustrato il programma attualmente riprodotto dai tasti. Quando viene premuto questo tasto, inoltre, è possibile girare il codificatore per modificare i suoni sulla tastiera.
- 12. **Drums (batteria):** quando viene premuto questo tasto, a display viene illustrato il programma attualmente riprodotto dai pad batteria. Quando viene premuto questo tasto, inoltre, è possibile girare il codificatore per modificare i suoni sui pad batteria.
- 13. **Favorites (Preferiti):** tenere premuto questo tasto e il tasto Internal Sounds, quindi toccare uno degli otto pad per salvare il preferito in quel punto. Per richiamare un preferito, tenere premuto questo tasto e toccare uno dei pad.
- 14. **Internal Sounds (suoni interni):** premere questo tasto per attivare/disattivare i suoni interni quando viene premuto un tasto o un pad. Quando è disattivato, l'MPK mini Play mk3 invierà e riceverà MIDI solo utilizzando la porta USB. Tenere premuto questo tasto e il tasto Favorites, quindi toccare uno degli otto pad per salvare il preferito in quel punto.
- 15. **Pad bank A/B (banco pad A/B):** premere questo tasto per far commutare i pad tra il Banco A (rosso) e il Banco B (verde).
- 16. **Knob bank A/B (manopola banco A/B):** premere questo tasto per far commutare le manopole tra il Banco A (rosso) e il Banco B (verde).
- 17. **Filter/Attack (filtro/attacco):** questa manopola a 270º assegnabile invia un messaggio MIDI CC e può essere commutata alla sua funzione secondaria utilizzando il tasto Knob Bank A/B. Quando il tasto Knob Bank A/B è impostato sul Banco A, regolare questa manopola per modificare l'impostazione del filtro per i suoni interni. Quando il tasto Knob Bank A/B è impostato sul Banco B, regolare questa manopola per modificare l'impostazione dell'attacco per i suoni interni. In modalità USB, regolare questa manopola per inviare messaggi MIDI CC assegnabili.
- 18. **Resonance/Release 8risonanza/rilascio):** questa manopola a 270º assegnabile invia un messaggio MIDI CC e può essere commutata alla sua funzione secondaria utilizzando il tasto Knob Bank A/B. Quando il tasto Knob Bank A/B è impostato sul Banco A, regolare questa manopola per modificare l'impostazione della risonanza per i suoni interni. Quando il tasto Knob Bank A/B è impostato sul Banco B, regolare questa manopola per modificare l'impostazione di rilascio per i suoni interni. In modalità USB, regolare questa manopola per inviare messaggi MIDI CC assegnabili.
- 19. **Reverb Amount/EQ Low (quantità di riverbero/basso EQ):** questa manopola a 270º assegnabile invia un messaggio MIDI CC e può essere commutata alla sua funzione secondaria utilizzando il tasto Knob Bank A/B. Quando il tasto Knob Bank A/B è impostato sul Banco A, regolare questa manopola per modificare la quantità di effetto riverbero per i suoni interni. Quando il tasto Knob Bank A/B è impostato sul Banco B, regolare questa manopola per modificare l'impostazione dell'EQ a banda bassa per i suoni interni. In modalità USB, regolare questa manopola per inviare messaggi MIDI CC assegnabili.
- 20. **Chorus Amount/EQ High (quantità di chorus/EQ alto):** questa manopola a 270º assegnabile invia un messaggio MIDI CC e può essere commutata alla sua funzione secondaria utilizzando il tasto Knob Bank A/B. Quando il tasto Knob Bank A/B è impostato sul Banco A, regolare questa manopola per modificare la quantità di effetto chorus per i suoni interni. Quando il tasto Knob Bank A/B è impostato sul Banco B, regolare questa manopola per modificare l'impostazione dell'EQ a banda alta per i suoni interni. In modalità USB, regolare questa manopola per inviare messaggi MIDI CC assegnabili.
- 21. **Volume:** regola il volume dei suoni interni inviato all'altoparlante interno e all'uscita cuffie.
- 22. **Altoparlante:** ascolta a questo livello i suoni interni riprodotti con i tasti e i pad.

**Nota bene:** quando si utilizza l'uscita cuffie, l'altoparlante interno è disabilitato.

#### **Pannello posteriore**

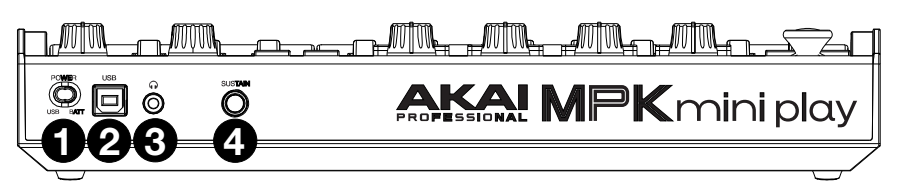

- 1. **Interruttore di alimentazione:** regolare questo interruttore posizionandolo adeguatamente quando si alimenta il dispositivo tramite un collegamento USB o a batterie. Se impostato su USB, senza cavi collegati, questo tasto spegnerà l'MPK mini Play mk3 per risparmiare la batteria.
- 2. **Porta USB:** la porta USB fornisce alimentazione alla tastiera e trasmette dati MIDI quando è collegata a un computer per attivare un sintetizzatore software o un sequenziatore MIDI.
- 3. **Uscita cuffie:** collegare le cuffie a questo livello per ascoltare i suoni interni attivati con i tasti e i pad. Si può inoltre collegare l'MPK mini Play mk3 agli altoparlanti servendosi di un adattatore da 3,5 mm (1/8").

**Nota bene:** collegando questa uscita si disattiva l'altoparlante interno.

4. **Ingresso sustain:** questa presa accetta un pedale a contatto momentaneo (venduto separatamente). Quando premuto, questo pedale sostiene il suono riprodotto senza dover continuare a premere i tasti con le dita.

#### **Pannello inferiore (non illustrato)**

1. **Scomparto batterie:** inserire a questo livello quattro batterie AA alcaline per alimentare l'apparecchio se non si utilizza il connettore USB.

### **Benutzerhandbuch** (**Deutsch**)

#### **Einführung**

Vielen Dank für den Kauf des MPK mini Play mk3. Wir von Akai Professional wissen, wie wichtig Ihnen die Musik ist. Darum entwerfen wir unsere Geräte stets nur mit einem einzigen Ziel vor Augen: Ihre Performance so gut wie möglich zu unterstützen.

#### **Lieferumfang**

MPK mini Play mk3

USB-Kabel

Software-Download-Karte

Benutzerhandbuch

Sicherheitshinweise und Garantieinformationen

#### **Kundendienst**

Für die neuesten Informationen zu diesem Produkt (Dokumentation, technische Daten, Systemanforderungen, Informationen zur Kompatibilität etc.) und zur Produktregistrierung besuchen Sie bitte: **[akaipro.com](http://akaipro.com)**.

Für zusätzlichen Produkt-Support besuchen Sie **[akaipro.com](http://akaipro.com/support)**/**support**.

#### **Schnellstart**

**Sounds wiedergeben** 

**Hinweis:** Um interne Sounds abzuspielen, muss die Taste Internal Sounds aktiviert sein.

**So greifen Sie auf die Drum-Sounds zu:** Es sind 10 Drum-Kits verfügbar. Drücken Sie die Drums-Taste und drehen Sie den Encoder, um ein Drum-Kit auszuwählen. Tippen Sie auf die Pads, um die Drum-Kit-Sounds auszulösen.

**So greifen Sie auf die Keyboard-Sounds zu:** Es stehen 128 Keys-Programme zur Verfügung. Drücken Sie die Taste Keys und drehen Sie den Encoder, um ein Keys-Programm auszuwählen. Die Keys-Programme werden mit den 25 Tasten gespielt.

**So greifen Sie auf die Favoriten zu:** Ein Favorit besteht aus einem Keys-Patch, einem Drums-Patch und den Einstellungen für die Effekt-Regler. Um auf einen Favoriten zuzugreifen, halten Sie die Favorites-Taste und tippen Sie dann auf eines der Pads, um diesen Favoriten aufzurufen.

**Speichern eines Favoriten:** Sie können bis zu acht Favoriten mit MPK mini Play mk3 speichern. Halten Sie dazu die Tasten Favorites + Internal Sounds und anschließend eines der acht Pads, um Ihren Favoriten an diesem Ort zu speichern.

#### **Einrichten von MPK mini Play mk3 mit Software**

**Hinweis**: Bevor Sie MPK mini Play mk3 mit Ihrer Software verwenden, empfehlen wir, die internen Sounds zu deaktivieren, damit diese nicht zusätzlich zu den Sounds Ihrer Software zu hören sind. Um interne Sounds zu deaktivieren, drücken Sie die Taste **Internal Sounds**, um sie zu deaktivieren.

#### **Einrichten von MPK mini Play mk3 mit MPC Beats**

- 1. Stellen Sie den Netzschalter an der Rückseite des MPK mini Play mk3 auf die Position **USB**.
- 2. Verbinden Sie MPK mini Play mk3 mit einem handelsüblichen USB-Kabel mit Ihren Computer. (Wenn Sie MPK mini Play mk3 mit einem USB-Hub verbinden, sorgen Sie dafür, dass der Hub mit Strom versorgt wird.)
- 3. Öffnen Sie MPC Beats. Gehen Sie zu **Preferences > MIDI/Sync** in MPC Beats und wählen Sie MPK mini Play mk3 als MIDI-Eingabegerät (der Controller wird möglicherweise als **USB Device** oder **USB PnP Audio Device** angezeigt), indem Sie die **Track**-Taste neben dem Namen aktivieren.
- 4. Wählen Sie aus der Liste der Instrumente in MPC Beats und spielen Sie die Tasten am MPK mini Play mk3, um das Instrument über Ihre Kopfhörer oder Lautsprecher zu hören, die an Ihren Computer angeschlossen sind.

#### **Einrichten von MPK mini Play mk3 mit GarageBand**

- 1. Stellen Sie den Netzschalter an der Rückseite des MPK mini Play mk3 auf die Position **USB**.
- 2. Verbinden Sie MPK mini Play mk3 mit einem handelsüblichen USB-Kabel mit Ihren Computer. (Wenn Sie Ihren MPK mini Play mk3 mit einem USB-Hub verbinden, sorgen Sie dafür, dass der Hub mit Strom versorgt wird.)
- 3. Öffnen Sie GarageBand. Gehen Sie zu **Preferences > Audio/MIDI** in GarageBand und wählen Sie "MPK mini Play mk3" als MIDI-Eingabegerät (der Controller erscheint möglicherweise als **USB Device** oder **USB PnP Audio Device**).
- 4. Wählen Sie aus der Liste der Instrumente in GarageBand und spielen Sie die Tasten am MPK mini Play mk3, um das Instrument über Ihre Kopfhörer oder Lautsprecher zu hören, die an Ihren Computer angeschlossen sind.

#### **Einrichten von MPK mini Play mk3 mit anderer Software**

#### **So wählen Sie MPK mini Play mk3 als Controller für Ihre Digitale Audio-Workstation (DAW) aus:**

- 1. Stellen Sie den Netzschalter an der Rückseite auf die Position **USB**.
- 2. Öffnen Sie Ihre DAW.
- 3. Öffnen Sie **Einstellungen**, **Optionen** oder **Geräte-Setup** in Ihrer DAW, wählen Sie **MPK mini Play mk3** als Hardware-Controller aus und schließen das Fenster.

Ihr MPK mini Play mk3 ist jetzt in der Lage, mit der Software zu kommunizieren.

#### **Funktionen**

#### **Oberseite**

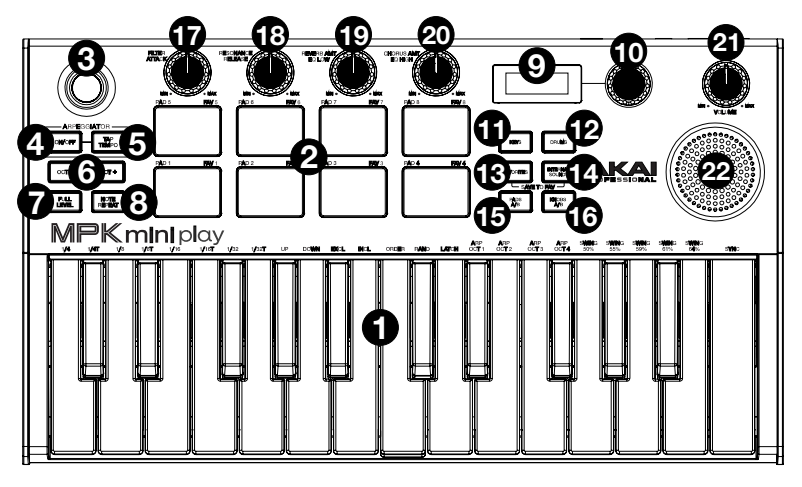

- 1. **Klaviatur:** Das 25-Tasten-Keyboard ist anschlagdynamisch und kann mit den **Oktaventasten Auf/Ab** zehn Oktaven ansteuern. Sie können die Tasten auch verwenden, um auf bestimmte zusätzliche Befehle zuzugreifen. Halten Sie die **Arpeggiator On/Off**-Taste gedrückt und drücken Sie eine Taste, um die Arpeggiator-Parameter einzustellen. Drücken Sie die Taste "Keys" und drehen Sie den Encoder, um die von den Tasten getriggerten Sounds zu ändern.
- 2. **Drum-Pads:** Die Pads werden zum Triggern von Drumsounds oder anderen Samples in Ihrer Software verwendet. Die Pads sind anschlagdynamisch, was sie besonders reaktionsfähig und intuitiv spielbar macht. Wenn die Drums-Taste gedrückt wird, können Sie den Encoder drehen, um die Sounds auf den Drum-Pads zu ändern. Greifen Sie auf eine der 8 Favoriten zu (eine Kombination aus einem Sound am Keyboard und einem Sound auf den Drum-Pads), indem Sie die Favorites-Taste gedrückt halten und auf ein Drum-Pad tippen.
- 3. **X-Y-Controller:** Mit diesem 4-Wege-Ministick können Sie MIDI Pitch Bend-Befehle oder MIDI CC-Nachrichten senden.
- 4. **Arpeggiator On/Off:** Drücken Sie diese Taste, um den Arpeggiator ein- oder auszuschalten. Drücken Sie diese Taste während ein eingerastetes Arpeggio gespielt wird, um es zu stoppen. Halten Sie diese Taste gedrückt und drücken Sie die entsprechende Taste, um die folgenden Parameter einzustellen:
	- **Zeiteinteilung: 1/4**-Note, 1/4-Triole (**1/4T**), **1/8**-Note, 1/8-Triole (**1/8T**), **1/16**-Note, 1/16-Triole (**1/16T**), **1/32**-Note oder **1/32**-Triole (**1/32T**).
	- **Modus:** Der Modus bestimmt, wie das Arpeggio wiedergegeben wird.
		- o **Aufwärts:** Die Noten werden von der tiefsten bis zur höchsten wiedergegeben.
		- o **Abwärts:** Die Noten werden von der höchsten bis zur tiefsten wiedergegeben.
		- o **Incl** (Inklusive)**:** Die Noten werden vom tiefsten bis zum höchsten Ton und dann umgekehrt wiedergegeben. Die tiefsten und höchsten Noten werden beim "Richtungswechsel" *zweimal* wiedergegeben.
		- o **Exkl** (Exklusive)**:** Die Noten werden vom tiefsten bis zum höchsten Ton und dann umgekehrt wiedergegeben. Die niedrigsten und höchsten Noten werden nur *einmal* beim Richtungswechsel wiedergegeben.
		- o **Reihenfolge:** Noten werden in der Reihenfolge abgespielt, in der sie gespielt wurden.
		- o **Rand** (Zufall)**:** Die Noten werden in zufälliger Reihenfolge zu hören sein.
		- o **Einrasten:** Der Arpeggiator wird weiterhin die Akkordbrechung durchführen, auch nachdem Sie die Taste losgelassen haben. Während Sie die Tasten gedrückt halten, können Sie dem Arpeggio-Akkord noch mehr Noten hinzufügen, indem Sie zusätzliche Tasten drücken. Wenn Sie die Tasten drücken, sie loslassen und anschließend in einer neuen Noten-Kombination spielen, so speichert der Arpeggiator dies ab und arpeggiert die neuen Noten.

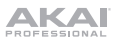

- **Oktave:** Arpeggio-Oktavenbereich (**Arp Oct**) von **1**, **2**, **3** oder **4** Oktaven.
- **Swing: 50%** (kein Swing), **55%**, **57%**, **59%**, **61%** oder **64%**.
- 5. **Tap-Tempo:** Tippen Sie in der gewünschten Geschwindigkeit auf diese Schaltfläche, um das Tempo des Arpeggiators zu bestimmen.

**Hinweis:** Diese Funktion ist deaktiviert, wenn der Arpeggiator mit der externen MIDI-Clock synchronisiert ist.

- 6. **Oktaventasten Auf / Ab:** Mit diesen Tasten können Sie den Tastaturbereich nach oben oder unten verschieben (bis zu vier Oktaven in beide Richtungen). Wenn Sie Oktaven gewählt haben, die höher oder tiefer als die mittlere Oktave sind, wird die entsprechende Oktaven-Taste leuchten. Um in den mittleren Oktavenbereich des Keyboards zurückzukehren, drücken Sie beide Oktaventasten gleichzeitig.
- 7. **Full Level:** Drücken Sie diese Taste, um den Full Level-Modus zu aktivieren/deaktivieren, in dem die Pads immer mit der maximalen Anschlagstärke (127) abgespielt werden, egal wie stark oder schwach die Pads betätigt werden.
- 8. **Note Wiederholen:** Drücken Sie diese Taste und schlagen dann auf ein Pad, damit das Pad immer wieder getriggert wird - und zwar entsprechend des aktuellen Tempos und der Zeiteinteilungseinstellungen. Drücken Sie die Taste erneut, um die Notenwiederholung zu deaktivieren.
- 9. **Display-Bildschirm:** Zeigt die Sounds, Menüs und einstellbaren Parameter an.
- 10. **Auswahlregler:** Wählen Sie mit diesem Regler aus den internen Sounds und Menüoptionen aus.
- 11. **Tasten:** Wenn diese Taste gedrückt wird, wird das aktuelle Programm angezeigt, das mit den Tasten gespielt wird. Wenn Sie diese Taste drücken, können Sie auch den Encoder drehen, um Sounds am Keyboard zu ändern.
- 12. **Drums:** Wenn diese Taste gedrückt wird, wird das aktuelle Programm, das von den Drum Pads gespielt wird, angezeigt. Wenn Sie diese Taste drücken, können Sie auch den Encoder drehen, um die Sounds auf den Drum-Pads zu ändern.
- 13. **Favorites:** Halten Sie diese Taste und die Internal Sounds-Taste gedrückt und tippen anschließend auf eines der acht Pads, um Ihren Favoriten an diesem Ort zu speichern. Sie können diese Taste auch gedrückt halten und anschließend auf eines der Pads tippen, um einen Favoriten aufzurufen.
- 14. **Internal Sounds:** Drücken Sie diese Taste, um die internen Sounds zu aktivieren/deaktivieren, wenn eine Taste oder ein Pad gedrückt ist. Wenn deaktiviert, sendet und empfängt Ihr MPK mini Play mk3 MIDI-Daten nur über den USB-Anschluss. Halten Sie diese Taste und die Favorites-Taste gedrückt und tippen dann auf eines der acht Pads, um Ihren Favoriten an diesem Ort zu speichern.
- 15. **Pad Bank A/B:** Drücken Sie diese Taste, um die Pads zwischen Bank A (rot) oder Bank B (grün) umzuschalten.
- 16. **Regler Bank A/B:** Drücken Sie diese Taste, um die Regler zwischen Bank A (rot) oder Bank B (grün) umzuschalten.
- 17. **Filter/Attack:** Dieser zuweisbare 270°-Regler sendet eine MIDI CC-Nachricht und kann mit der Taster Knob Bank A/B auf seine Sekundärfunktion umgeschaltet werden. Wenn die Taste Knob Bank A/B auf Bank A gestellt ist, justieren Sie diesen Regler, um die Filtereinstellung für die internen Sounds zu ändern. Wenn die Taste Knob Bank A/B auf Bank B gestellt ist, justieren Sie diesen Regler, um die Attack-Einstellung für die internen Sounds zu ändern. Im USB-Modus können Sie diesen Regler einstellen, um zuweisbare MIDI-CC-Meldungen zu senden.
- 18. **Resonanz/Release:** Dieser zuweisbare 270°-Regler sendet eine MIDI CC-Nachricht und kann mit der Taste Knob Bank A/B auf seine Sekundärfunktion umgeschaltet werden. Wenn die Taste Knob Bank A/B auf Bank A gestellt ist, justieren Sie diesen Regler, um die Resonanz-Einstellung für die internen Sounds zu ändern. Wenn die Taste Knob Bank A/B auf Bank B gestellt ist, justieren Sie diesen Regler, um die Release-Einstellung für die internen Sounds zu ändern. Im USB-Modus können Sie diesen Regler einstellen, um zuweisbare MIDI-CC-Meldungen zu senden.
- 19. **Reverb-Anteil/EQ Low:** Dieser zuweisbare 270°-Regler sendet eine MIDI CC-Nachricht und kann mit der Taste Knob Bank A/B auf seine Sekundärfunktion umgeschaltet werden. Wenn die Taste Knob Bank A/B auf Bank A gestellt ist, justieren Sie diesen Regler, um den Reverb-Effekt für die internen Sounds zu ändern. Wenn die Taste Knob Bank A/B auf Bank B gestellt ist, justieren Sie diesen Regler, um die Tiefpass-EQ-Einstellung für die internen Sounds zu ändern. Im USB-Modus können Sie diesen Regler einstellen, um zuweisbare MIDI-CC-Meldungen zu senden.

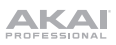

- 20. **Chorus-Anteil/EQ High:** Dieser zuweisbare 270°-Regler sendet eine MIDI CC-Nachricht und kann mit der Taste Knob Bank A/B auf seine Sekundärfunktion umgeschaltet werden. Wenn die Taste Knob Bank A/B auf Bank A gestellt ist, justieren Sie diesen Regler, um den Chorus-Effekt für die internen Sounds zu ändern. Wenn die Taste Knob Bank A/B auf Bank B gestellt ist, justieren Sie diesen Regler, um die Hochpass-EQ-Einstellung für die internen Sounds zu ändern. Im USB-Modus können Sie diesen Regler einstellen, um zuweisbare MIDI-CC-Meldungen zu senden.
- 21. **Pegel:** Steuert die interne Lautstärke, die an den internen Lautsprecher und den Kopfhörerausgang gesendet wird.
- 22. **Lautsprecher:** Hören Sie die internen Sounds, die mit den Tasten und Pads von hier aus gespielt werden.

**Hinweis:** Der interne Lautsprecher ist deaktiviert, wenn der Kopfhörerausgang verwendet wird.

#### **Rückseite**

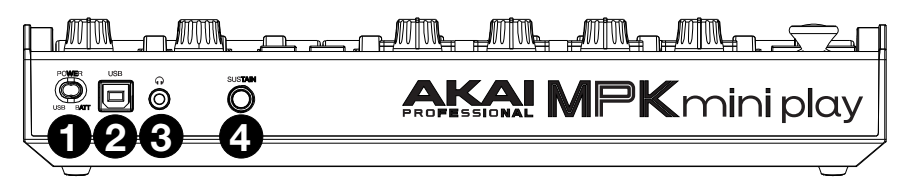

- 1. **Netzschalter:** Stellen Sie diesen Schalter auf die richtige Position, wenn Sie das Gerät über eine USB-Verbindung oder mit Batterien mit Strom versorgen. Wenn USB eingestellt ist und kein Kabel angeschlossen ist, schaltet diese Taste das MPK mini Play mk3 aus, um die Akkulaufzeit zu verlängern.
- 2. **USB-Anschluss:** Der USB-Anschluss versorgt das Keyboard mit Strom und übermittelt MIDI-Daten**,** wenn es mit einem Computer verbunden ist, um einen Software-Synthesizer oder MIDI-Sequenzer zu triggern.
- 3. **Kopfhörerausgang:** Schließen Sie hier Kopfhörer an, um die internen Sounds zu hören, die mit den Tasten und Pads ausgelöst werden. Sie können MPK mini Play mk3 auch mit einem 1/8" Adapter an Lautsprecher anschließen.

**Hinweis:** Wenn Sie diesen Ausgang anschließen, wird der interne Lautsprecher deaktiviert.

4. **Sustain-Eingang:** Diese Buchse akzeptiert ein Fußpedal mit kurzem Tastendruck (separat erhältlich). Wird das Pedal betätigt, so wird es den von Ihnen gespielten Ton halten, ohne dass Sie die Tasten gedrückt halten müssen.

#### **Unteres Panel (nicht gezeigt)**

1. **Batteriefach:** Installieren Sie hier 4 AA-Alkalibatterien, um das Gerät mit Strom zu versorgen, wenn es nicht über eine USB-Verbindung mit Strom versorgt wird.

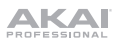

# **Appendix** (**English**)

#### **Technical Specifications**

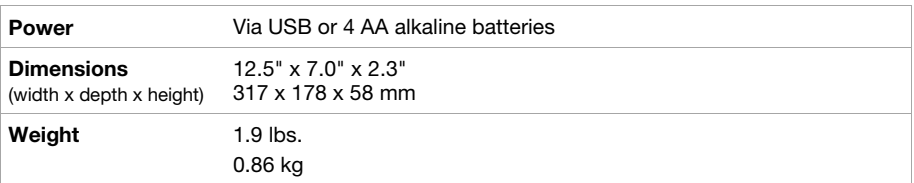

Specifications are subject to change without notice.

Battery Warning: Do not mix old and new batteries, and do not mix alkaline. standard (carbon-zinc), or rechargeable (Ni-Cd, Ni-Mh, etc.) batteries.

#### **Trademarks & Licenses**

Akai Professional and MPC are trademarks of inMusic Brands, Inc., registered in the U.S. and other countries. macOS is a trademark of Apple Inc., registered in the U.S. and other countries. Windows is a registered trademark of Microsoft Corporation in the United States and other countries. All other product names, company names, trademarks, or trade names are those of their respective owners.

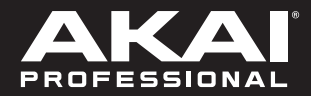

akaipro.com